## **Руководство пользователя Microsoft Teams**

Для обеспечения сотрудников возможностью проводить дистанционные онлайн совещания и решения других организаторских вопросов используется программный продукт Microsoft Teams. Он идёт в форме приложения на компьютер (скачать можно [здесь\)](https://products.office.com/ru-ru/microsoft-teams/group-chat-software#desktopAppDownloadregion), приложения на телефон ([Андроид](https://play.google.com/store/apps/details?id=com.microsoft.teams) и [IOS](https://apps.apple.com/ru/app/microsoft-teams/id1113153706)) и в виде онлайн приложения для браузера. Перейти на него можно по этой [ссылке](https://teams.microsoft.com/_#/school//?ctx=teamsGrid). Интерфейс программы Microsoft Teams показан на рисунке 1.

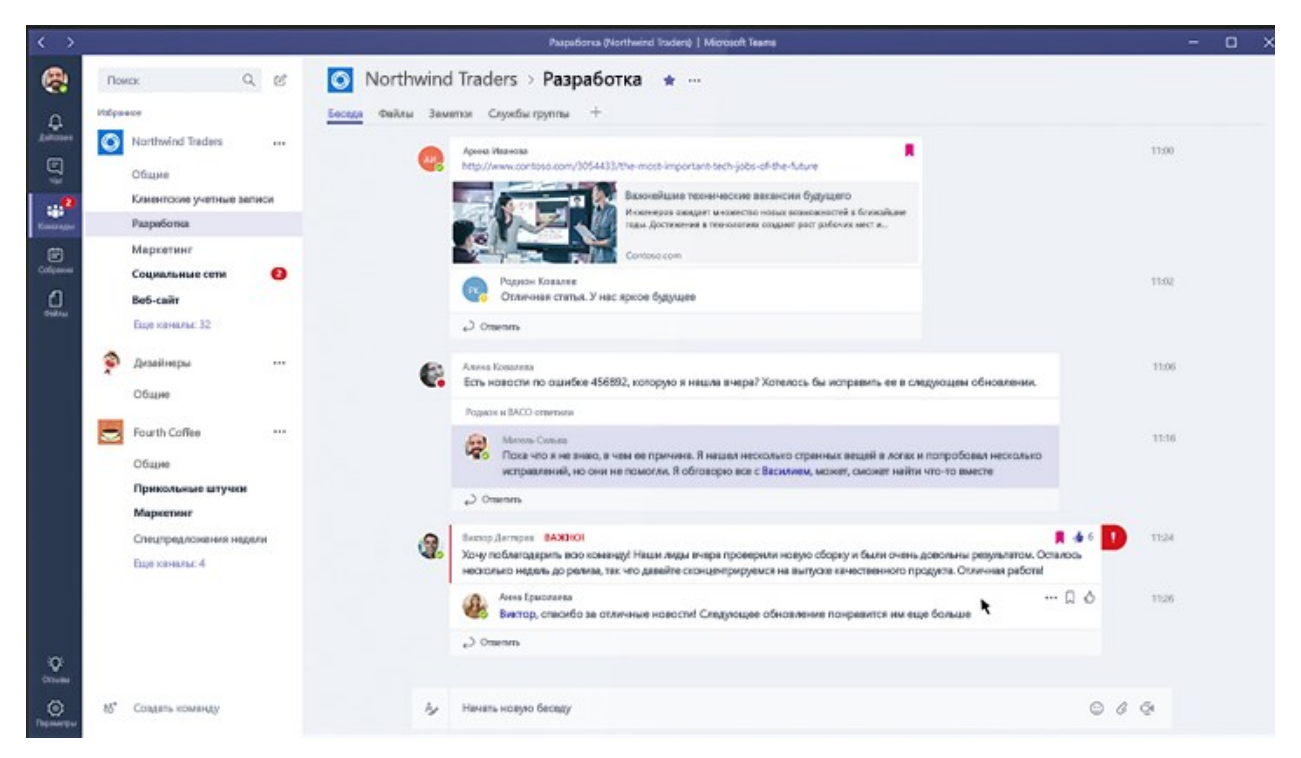

Рисунок 1: Интерфейс программы Microsoft Teams.

Microsoft Teams для Windows, macOS или мобильных устройств позволяет:

- Использовать чат вместо электронной почты;
- Безопасно изменять файлы одновременно с другими пользователями;
- Просматривать отметки "Нравится",  $(\partial \psi)$ поминания и ответы одним касанием;
- Проводить видео и аудио конференции.

Вы можете ознакомиться с основным функционалом этого программного продукта посмотрев **[вот это видео](https://www.microsoft.com/ru-ru/videoplayer/embed/RWfC3T?pid=ocpVideo0-innerdiv-oneplayer&postJsllMsg=true&maskLevel=20&market=ru-ru)**

Для входа в приложение необходимо ввести свои корпоративные учётные данные полностью, так же, как при входе в электронную почту. Как это делается было рассказано в соответствующем руководстве.

Ответственным лицом вы будете добавлены в команды и подразделения для осуществления рабочей деятельности. Для участия в аудио конференциях вам будет необходим доступ к интернету и наушники, колонки или другой способ воспроизведения звука. Наличие микрофона и веб камеры также приветствуется.

Перейдя в пункт меню «Команды», вы обнаружите свою команду. Нажав на неё вам откроются последние публикации, назначенные и проведённые собрания, как это показано на рисунках 2 и 3.

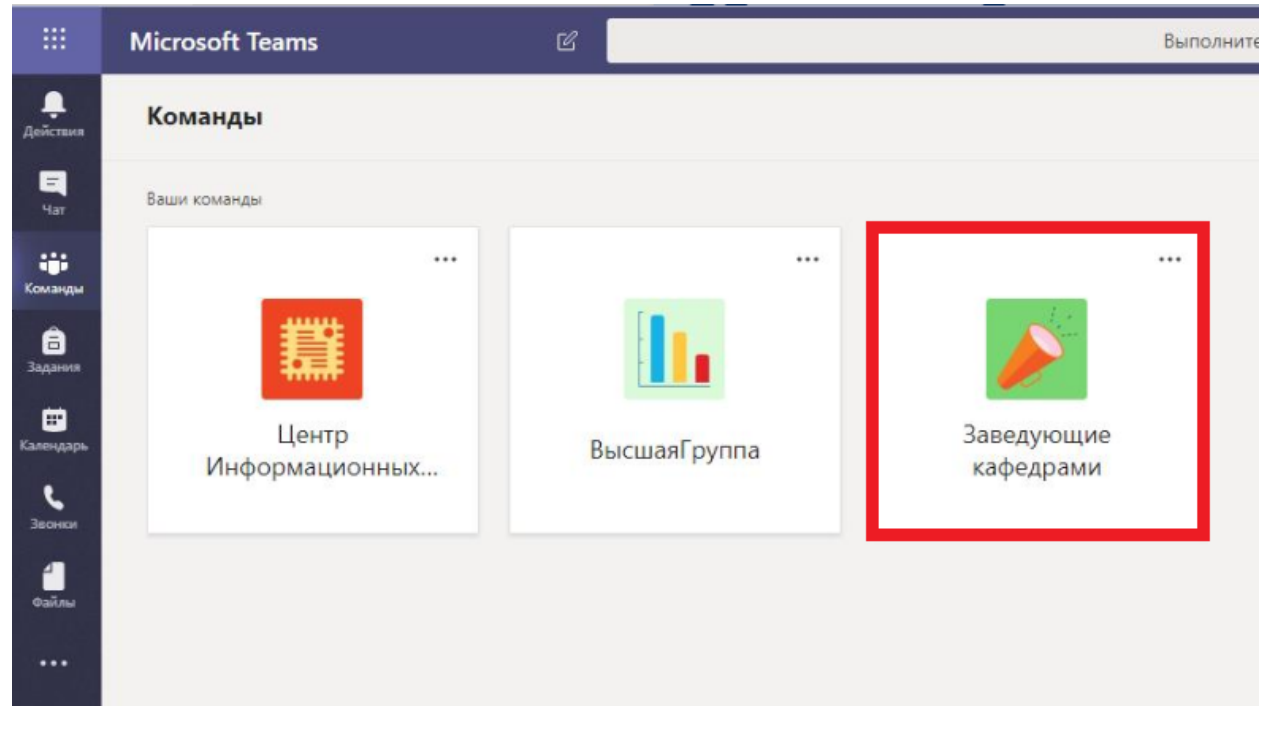

Рисунок 2: Список команд.

| $\dddot{m}$                  | <b>Microsoft Teams</b><br>В | Выполните поиск или введите команду                                                                                                    | $A_{\rho}$    |
|------------------------------|-----------------------------|----------------------------------------------------------------------------------------------------|---------------|
| ٠<br><b>Delicitus</b>        | < Все команды               | Общий Публикации Файлы Служебная записная  +                                                                                                    | © Команда ••• |
| $\blacksquare$<br>Nav<br>ag. |                             |                                                                                                    |               |
| Команды                      | Заведующие кафедрами<br>    | Добро пожаловать в команду!<br>Попробуйте Фупомянуть название команды или имя сотрудника, чтобы начать беседу.                                                                                    |               |
| Ô<br>Задани                  |                             | $\cong$<br>admin добавляет в команду Корсак Алеся Иосифовна и других участников (24).                                                                                                    |               |
|                              | Общий                       | $\stackrel{\circ}{\circ}$<br>admin добавляет в команду Лазовский Дмитрий Николаевич.                                                                                                    |               |
| ▩<br>Салендар                |                             | g<br>Пользователь admin сделал Лазовский Дмитрий Николаевич владельцем команды.                                                                                                    |               |
|                              |                             | $\triangleq$<br>admin добавляет в команду Вегера Светлана Григорьевна.                                                                                                    |               |
| J<br>380.00                  |                             | Q<br>Пользователь admin сделал Вегера Светлана Григорьевна владельцем команды.                                                                                                    |               |
| A                            |                             | g'<br>admin добавляет в команду Борейко Надежда Андреевна.                                                                                                    |               |
| $\frac{1}{2}$                |                             | $\Omega$<br>Пользователь admin сделал Борейко Надежда Андреевна владельцем команды.                                                                                                    |               |
|                              |                             | $\mathbb{S}^*$<br>admin добавляет в команду Голубев Юрий Петрович.                                                                                                    |               |
| $\cdots$                     |                             | Q<br>Пользователь admin сделал Голубев Юрий Петрович владельцем команды.                                                                                                    |               |
|                              |                             | $\mathfrak{L}^*$<br>admin добавляет в команду Коваленко Павел Васильевич.                                                                                                    |               |
|                              |                             | g<br>Пользователь admin сделал Коваленко Павел Васильевич владельцем команды.                                                                                                    |               |
|                              |                             | e'<br>admin добавляет в команду Стрижак Владимир Николаевич.                                                                                                    |               |
|                              |                             | $\Omega$<br>Пользователь admin сделал Стрижак Владимир Николаевич владельцем команды.<br>Сегодня                                                                                                  |               |
|                              |                             |                                                                                                    |               |
|                              |                             | Вегера Светлана Григорьевна 9:50<br><b>BF</b><br>Пробное собрание с использованием Microsoft Teams. Подключиться или с телефона, или с компьютера через браузер (подробные<br>инструкции в почте) |               |
| $\mathbf{B}$                 |                             | Пробное собрание<br>m<br>$\cdots$<br>среда, 1 апреля 2020 г. в 14:00                                                                                                    |               |
| wanye                        |                             | $\omega$ Ответить                                                                                                    |               |
| $\odot$<br>Cripatica         |                             |                                                                                                    |               |
|                              |                             | Начните новую беседу. Используйте @. чтобы кого-то упомянуть.                                                                                                    |               |
| ¢                            |                             | $\odot$ $\odot$<br>$\Box \quad \Box \quad \Box \quad \Diamond \quad \Box \quad \Box$<br>$\Rightarrow$                                                                                             |               |

Рисунок 3: Публикации в общем канале команды.

Обратите внимание на публикацию о собрании. В назначенное время нажав на неё можно присоединиться к видео или аудио конференции.